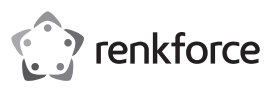

# **Istruzioni per l'uso**

# **Scheda seriale PCI a basso profilo con 2 porte**

# **N. d'ordine 1648554**

#### **Destinazione d'uso**

Questa scheda PCI Multi-I/O funziona con il più recente chipset con controller di periferiche su base PCI di MosChip, che consente l'installazione della scheda su qualsiasi computer con compatibilità PCI. Con questa scheda, l'utente può aggiungere al proprio PC una porta seriale per la connessione con un dispositivo seriale.

Il prodotto è adatto solo per l'uso in ambienti chiusi. Non è consentito l'uso in ambienti esterni. È assolutamente da evitare il contatto con l'umidità, ad esempio nel bagno.

Per motivi di sicurezza e di autorizzazione, il prodotto non deve essere trasformato e/o modificato. Nel caso in cui venga utilizzato per scopi diversi da quelli precedentemente descritti, il prodotto potrebbe subire danni. Un utilizzo inappropriato potrebbe inoltre causare pericoli quali cortocircuiti, incendi, scosse elettriche ecc. Leggere attentamente le istruzioni e conservarle con cura. Consegnare il prodotto a terzi solo insieme alle **istruzioni** 

Il prodotto è conforme alle specifiche nazionali ed europee applicabili. Tutti i nomi di aziende e prodotti ivi contenuti sono marchi dei rispettivi titolari. Tutti i diritti riservati.

## **Caratteristiche**

#### **a) Generale**

- Installazione semplice, selezione automatica degli indirizzi IRQ e I/O.
- Completamente compatibile con le specifiche PCI Local Bus Specification Revisione 2.3
- Supporta il PCI-Power-Management
- Supporta la funzione di condivisione IRQ PCI, con cui è possibile risparmiare preziose risorse per altre schede aggiuntive
- Supporta l'uso di più schede su un computer
- Supporta Windows 2000, XP 32-/64-bit, Server 2003, Vista 32-/64-bit o versioni più recenti, Linux kernel 2.6.14 o versioni più recenti

#### **b) Interfaccia seriale (RS-232)**

- Compatibile con lo standard industriale 16C550 UART
- Percorso di invio e ricezione FIFO con 256 byte di profondità on-chip per ciascuna porta
- Veloce trasmissione dati fino a 115,2 kb/s per ciascuna porta
- Supporta il controllo del flusso hardware e software
- Supporta il formato seriale da 5, 6, 7, 8, 9 bit
- Supporta parità pari, dispari, nessuna parità, spazi vuoti e parità indicatore [Even, Odd, None, Space e Mark]
- Supporta operazioni a 1 o 2 bit di stop

## **Contenuto della confezione**

- Scheda PCI
- 2 staffe a basso profilo
- CD con driver
- Istruzioni per l'uso del produttore
- Istruzioni per l'uso

#### **Istruzioni per l'uso aggiornate**

Scaricare le istruzioni aggiornate dal link www.conrad.com/downloads o scansionare il codice QR indicato. Seguire le indicazioni sul sito Web.

#### **Spiegazione dei simboli**

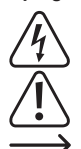

L'icona del lampo in un triangolo è usata in caso sussistano rischi per la salute, ad es. a causa di scosse elettriche.

L'icona del punto esclamativo in un triangolo indica informazioni importanti contenute in queste istruzioni che devono essere osservate incondizionatamente.

L'icona della freccia è presente in caso di particolari suggerimenti e informazioni per l'uso.

#### **Avvertenze per la sicurezza**

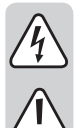

**Leggere attentamente le istruzioni e prestare particolare attenzione alle avvertenze per la sicurezza. Nel caso in cui non vengano osservate le avvertenze per la sicurezza e le indicazioni relative all'utilizzo conforme contenute in queste istruzioni, non ci assumiamo alcuna responsabilità per eventuali danni risultanti a cose o persone. Inoltre, in questi casi si estingue la garanzia.**

- Questo prodotto non è un giocattolo. Tenerlo fuori dalla portata dei bambini e degli animali domestici.
- Non lasciare incustodito il materiale di imballaggio. Questo potrebbe trasformarsi in un pericoloso giocattolo per i bambini.
- Proteggere il prodotto da temperature eccessive, luce solare diretta, forti vibrazioni, eccessiva umidità, umidità, gas, vapori o solventi infiammabili.
- Non sottoporre il prodotto ad alcuna sollecitazione meccanica.
- Nel caso non sia più possibile garantire l'uso sicuro, disattivare il prodotto ed evitare che possa ere utilizzato in modo non intenzionale. L'uso sicuro non è più garantito se il prodotto:
	- presenta danni visibili.
	- non funziona più correttamente.
	- è stato conservato per periodi prolungati in condizioni ambientali sfavorevoli oppure
- è stato esposto a considerevoli sollecitazioni dovute al trasporto.

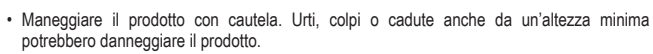

- Osservare inoltre le avvertenze per la sicurezza e le istruzioni degli altri dispositivi cui è collegato il prodotto.
- Rivolgersi a un esperto in caso di dubbi relativi a funzionamento, sicurezza o modalità di collegamento del prodotto.
- Eventuali lavori di manutenzione, adattamento e riparazione devono essere eseguiti esclusivamente da un esperto o da un'officina specializzata.
- In caso di ulteriori domande che non trovano risposta in queste istruzioni, rivolgersi al nostro servizio di consulenza tecnica o ad altri specialisti.

## **Installazione dell'hardware**

- 1. Spegnete il computer e tutti i dispositivi ad esso collegati.
- 2. Rimuovete il coperchio dell'alloggiamento del computer. Per maggiori informazioni, fate riferimento al manuale d'uso del fabbricante del computer.
- 3. Scegliete uno slot per schede PCI libero e rimuovete la staffa metallica. Conservate la vite della staffa per l'utilizzo successivo.
- 4. Allineate la scheda orizzontalmente con lo slot PCI e inseritela saldamente e in modo uniforme nello slot. Non applicate forza eccessiva durante l'inserimento della scheda. Dopo aver inserito la scheda nello slot, fissatela con la vite della staffa metallica rimossa in precedenza.
- 5. Riapplicate il coperchio dell'alloggiamento del computer.
- 6. Accendete il computer. Adesso potete procedere all'installazione dei driver.

#### **Installazione dei driver**

→ Per informazioni dettagliate sull'installazione per i vari sistemi operativi, consultate il manuale d'uso del produttore o il manuale di installazione contenuto nel CD nella cartella D:\Moschip\ MCS9865

#### **Installazione dei driver per Windows Vista 32/64-bit e Server 2008 32/64 bit:**

- 1. Una volta avviato Windows, inserite il CD con i driver nell'unità CD-ROM, di solito l'unità D.
- 2. Windows riconosce il prodotto automaticamente. Selezionate "**Individuare e installare il driver (scelta consigliata)**" e fate clic su "**Continua**". Selezionate quindi "**Non ho il disco. Mostra altre opzioni**".
- 3. Fate clic su "**Cerca il software del driver nel computer (utenti esperti)**" e seguite il seguente percorso nel CD dei driver. Prendendo come esempio il sistema operativo Windows Vista 32-bit, andate alla seguente cartella: D:\Moschip\MCS9865\Vista\_Server2008\Windows32Bit\PciSetup.exe
	-
- 4. Fate clic su **Avanti** per continuare.
- 5. Seguite le istruzioni sullo schermo fino al completamento dell'installazione dei driver.
- 6. Selezionate "**Installa il software del driver**", quando Vista mostra la seguente notifica: "**Impossibile verificare l'editore di questo software driver**".
- 7. Infine, dopo aver installato tutti i driver, fate clic su **Chiudi**.

#### **Installazione dei driver per Windows 2000, XP 32/64-bit e Server 2003 32/64bit:**

- 1. Una volta avviato Windows, inserite il CD con i driver nell'unità CD-ROM, di solito l'unità D.
- 2. Windows riconosce il prodotto automaticamente. Selezionate "**No, non ora**" e fate clic su **Avanti** per continuare.
- 3. Selezionate "**Installa da un elenco o percorso specifico (per utenti esperti)**", poi fate clic su **Avanti**.
- 4. Non selezionate "**Cerca nei supporti rimovibili**", bensì "**Includi il seguente percorso nella ricerca**". Quindi, fate clic sul pulsante **Cerca**, per selezionare il percorso dei driver, assumendo che il sistema operativo utilizzato sia Windows XP 32bit: D:\Moschip\MCS9865\Win2K\_XP\_Server2003\Windows32Bit\ PciSetup.exe
- 5. Fate clic sul pulsante **OK** per confermare, quindi su **Avanti** per continuare.
- 6. Se la procedura guidata richiede il test del logo di Windows per verificare la compatibilità, fate clic su "**Continua**".
- 7. Fate clic sul pulsante **Fine**, per completare l'installazione dei driver.
- 8. Dopo aver completato l'installazione dei driver, potete collegare i dispositivi esterni alla scheda PCI Multi-I/O. Per installare i driver dei dispositivi esterni, fate riferimento alle istruzioni per l'uso di tali dispositivi.

#### **Smaltimento**

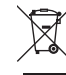

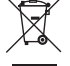

I dispositivi elettronici sono materiali riciclabili e non devono essere smaltiti tra i rifiuti domestici. Al termine della loro vita utile, smaltire il prodotto in conformità alle disposizioni di legge vigenti. In questo modo si rispettano gli obblighi di legge, contribuendo al contempo alla tutela ambientale.

# **Dati tecnici**

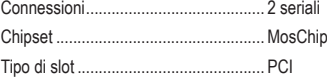

Temperatura di esercizio ...................... 0 a +70 °C

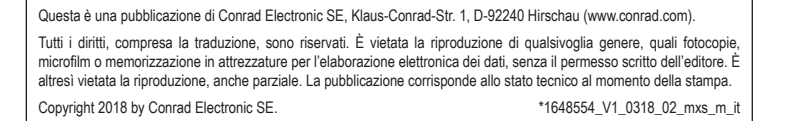